## *Ansicht verändern:*

**T: Top; B: Bottom**

**L: Left; R: Right**

**A: Vorne**

**P: Hinten**

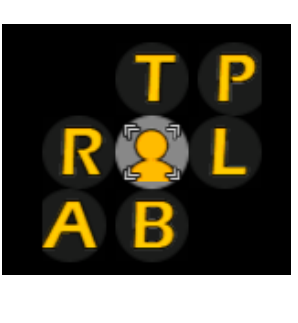

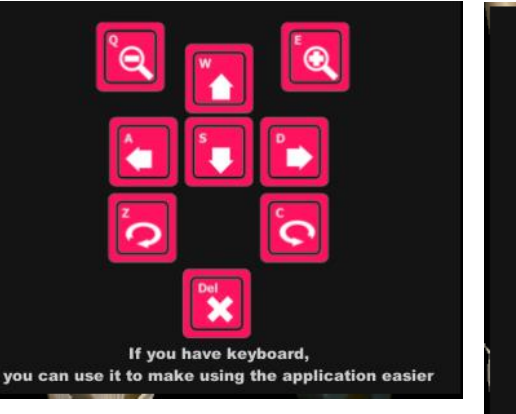

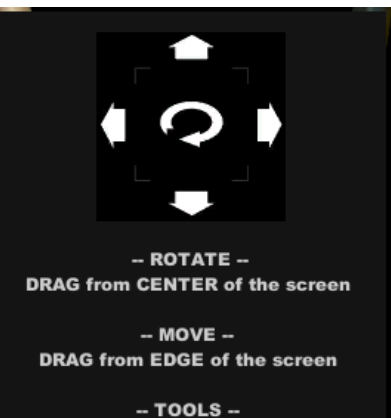

Press 2sec

## *Neue Elemente hinzufügen:*

Add elements: Fügt neue Schichten hinzu: z.B. Bänder, Muskeln usw. Achtung: Zuerst das Symbol anklicken, dann mit + hinzufügen oder mit – wegnehmen.

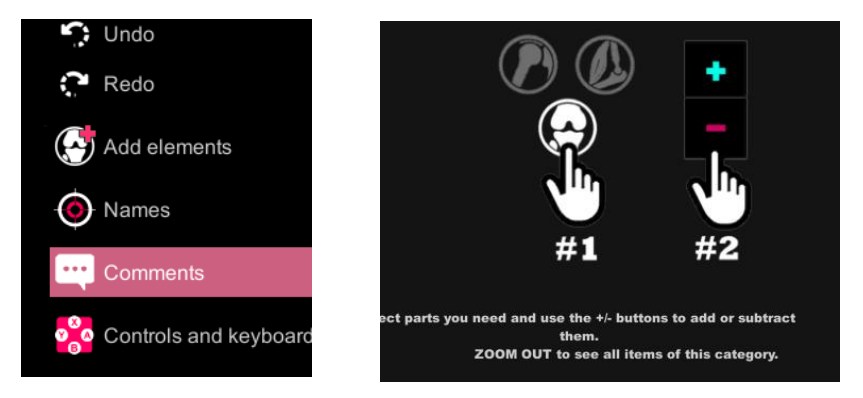

## *Einzelne Strukturen bearbeiten:*

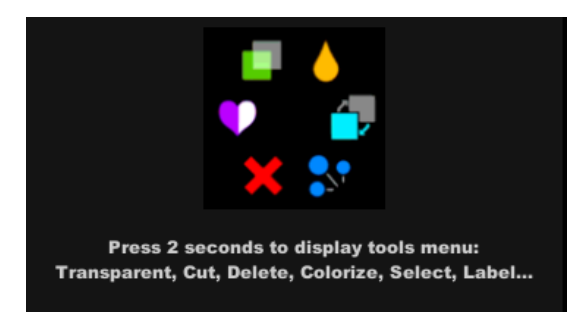

## *Fremdwörter:*

Bursa: Schleimbeutel

Tendon: Sehne

Ligamentum: Band

Sheath: Hülle, Mantel